## **Computer Centre**

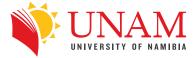

## Notice

## How to Change your Student Password

Dear students,

For security reasons, you are advised to change your password on the e-learning platform, to a stronger password. This is to avoid someone using your login details to access your e-learning platform suspiciously. Remember that your tests and assignments are handled on this platform.

# Please change your password now, by following the steps below, and keep your login details undisclosed to anyone.

#### How to Change your Password.

Have your Cellphone number and email address ready.

1. Click on this link: www.office.com/

Or copy-and-paste the link into an Internet Browser.

2. You will get the page below. Click on Sign In.

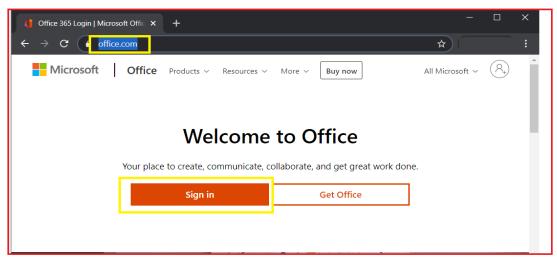

3. Enter you **student email address**. i.e. **yourstudentnumber**@students.unam.na Remember to use your own student number.

| and the second second                                                                                                    | Microsoft                  |                                                                                                    |
|----------------------------------------------------------------------------------------------------|----------------------------|----------------------------------------------------------------------------------------------------|
| Ser Committee                                                                                                    | Sign in                    |                                                                                                    |
| State of the second second sec | 202078 @students.unam.na   | and the second second s |
|                                                                                                    | No account? Create one!    | Start Start                                                                                                    |
| Sparse Barris                                                                                                    | Can't access your account? | A State of the second second second second second second second second second second second second second second                                                                                                    |
|                                                                                                    | Sign-in options            | Low And Mind Start                                                                                                    |
| CEPTER STON                                                                                                    | Next                       |                                                                                                    |
|                                                                                                    |                            |                                                                                                    |
|                                                                                                    |                            |                                                                                                    |
|                                                                                                    | MARCHING AND ALSON         |                                                                                                    |

4. Enter your UNAM student portal password, and click on Sign In.

|         | Microsoft           |                |
|---------|---------------------|----------------|
|         | ← @students.unam.na |                |
|         | Enter password      | and the second |
|         | Forgot my password  |                |
|         | Sign in             | Art Minest     |
| NEALD A |                     |                |
|         |                     |                |

5. You will get the screen below. Click on Next

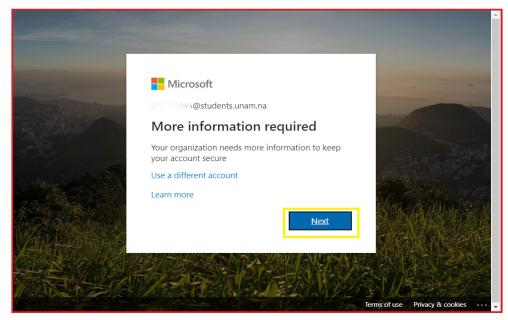

6. You will get the screen below.

| = | E Unam                                                                                                    | ? |
|---|----------------------------------------------------------------------------------------------------|---|
|   | Keep your account secure<br>Your organization requires you to set up the following methods of proving who you are.                                | Â |
|   | Phone<br>You can prove who you are by answering a call on your phone or texting a code to your phone.<br>What phone number would you like to use? |   |
|   | United States (+ 1)   Enter phone number                                                                                                    |   |
|   | Text me a code     Call me Message and data rates may apply.                                                                                      |   |
|   | Next                                                                                                    |   |
|   | I want to set up a different method Skip setup                                                                                                    | Ŧ |

- o Select Namibia (+264).
- o Enter your **cellphone number**.
- o Make sure that "Text me a code" is selected and click on NEXT.

| Unam |                                                                                  |                                                   |              |
|------|----------------------------------------------------------------------------------|---------------------------------------------------|--------------|
|      | Kee                                                                              | p your account secure                             |              |
|      | Your organization requires                                                       | s you to set up the following methods of proving  | who you are. |
|      | Phone                                                                            |                                                   |              |
|      | You can prove who you are by answering a What phone number would you like to use | a call on your phone or texting a code to your ph | one.         |
|      | Namibia (+264)                                                                   | • 08155486986                                     |              |
|      | • Text me a code                                                                 |                                                   |              |
|      | Call me                                                                          |                                                   |              |
|      | Message and data rates may apply.                                                |                                                   |              |
|      |                                                                                  |                                                   | Next         |
|      |                                                                                  |                                                   |              |

- o You will get the screen below.
- o Check your phone and copy the number sent to you on SMS.

| Unam |                                                                                                    | ? |
|------|----------------------------------------------------------------------------------------------------|---|
|      | Keep your account secure<br>Your organization requires you to set up the following methods of proving who you are. |   |
|      | Phone We just sent a 6 digit code to +264 0817 Concerning Enter the code below. Enter code Resend code Back Next   |   |

• Enter the code you received on SMS here and click **Next** 

| تا ( | nam                                                                                                    | ? |
|------|----------------------------------------------------------------------------------------------------|---|
|      | Keep your account secure<br>Your organization requires you to set up the following methods of proving who you are. |   |
|      | Phone<br>We just sent a 6 digit code to +264 081200007. Enter the code below.<br>975376<br>Resend code             |   |

• You will get this screen below when the process is successful.

| Unam |                                                                                                   |  |
|------|---------------------------------------------------------------------------------------------------|--|
|      | Keep your account secure                                                                          |  |
|      | Your organization requires you to set up the following methods of proving who you are.            |  |
|      | Success!                                                                                          |  |
|      | Great job! You have successfully set up your security info. Choose "Done" to continue signing in. |  |
|      | Pefault sign-in method: Phone - text 081/2 1403677<br>Phone<br>+264 081256-1677                   |  |
|      | Done                                                                                              |  |
|      | ★ +264 0812s ≤ 50°                                                                                |  |

| ≡ | Unam |                                                                                        |  |
|---|------|----------------------------------------------------------------------------------------|--|
|   |      | Keep your account secure                                                               |  |
|   |      | Your organization requires you to set up the following methods of proving who you are. |  |
|   |      |                                                                                        |  |
|   |      | Phone                                                                                  |  |
|   |      | SMS verified. Your phone was registered successfully                                   |  |
|   |      | Next                                                                                   |  |

7. You will get the **Welcome** screen, like the one below.

Click on the X button to **Exit**.

| <br>Microsoft                                                            | × |               |
|--------------------------------------------------------------------------|---|---------------|
|                                                                          |   | $\rightarrow$ |
| Welcome, 200741845<br>Let Office 365 help you get your<br>classwork done |   |               |

8. You will get the screen below. In the top right hand corner **click** on the **Settings** icon.

| Setting            | s icon lo  | ooks like t  | his 🔅    | <u> </u>       |   |                                                  |                         |   |
|--------------------|------------|--------------|----------|----------------|---|--------------------------------------------------|-------------------------|---|
| Office 365         |            | ✓ Search     | n        |                |   | P                                                | 戀 ?                     | Q |
| Good mo            | rning, 20  |              |          | Install Office | ~ | Settings                                         |                         | × |
|                    |            |              |          |                |   | Themes                                           |                         |   |
| +                  |            |              | w        | x              |   | Office                                           |                         |   |
| Start new          | Outlook    | OneDrive     | Word     | Excel          |   |                                                  | en fa                   |   |
| 2                  | N          | 5            | <b>L</b> | s              |   | View all                                         |                         |   |
| PowerPoint         | OneNote    | SharePoint   | Teams    | Sway           |   | Dark Mode                                        | (                       |   |
| $\rightarrow$      |            |              |          |                |   | Password                                         |                         |   |
| All apps           |            |              |          |                |   | Change your password $\rightarrow$               |                         |   |
| <b>Recent</b> Pinn | ied Shared | with me Disc | cover    |                | Ť | Contact preferences<br>Update contact preference | $_{ m es}$ $ ightarrow$ |   |

9. You will get the screen below.

Click on Change password

| Office | 365                                                                                                    |                                                      |                                                            | ф<br>ŵ | ? | Q |
|--------|----------------------------------------------------------------------------------------------------|------------------------------------------------------|------------------------------------------------------------|--------|---|---|
| Δ      | New to Office 365?<br>This is your Office 365 home page—where<br>and access all of your Office 365 apps. If it's<br>could be that your user license was very ret<br>to you. Wait 10 minutes and refresh this pa<br>don't see any apps, contact your IT departm<br>help you get up and running. | s empty, it<br>cently assigned X<br>ge. If you still | Settings<br>Themes                                         |        |   | × |
| Go     | od afternoon                                                                                                    | Install Office \vee                                  | View all                                                   |        |   |   |
|        |                                                                                                    | 🏴 Feedback                                           | Password<br>Change your p<br>Contact pref<br>Update contac |        |   |   |

10. You will get the screen below.

Enter your **Old Password** (the UNAM student portal one).

Enter a **New Password**, and **Confirm** the new password.

| change password                                        |  |
|--------------------------------------------------------|--|
| User ID<br>2007/11845@students.unam.na<br>Old password |  |
| Create new password                                    |  |
| Confirm new password                                   |  |
| submit cancel                                          |  |

### Keep your new password safe!

### Your new password must be:

- 1. 6 (minimum) 16(maximum) characters long.
- 2. Use Symbols like (@ # \$ % ^ & \*
- 3. Use numbers.
- 4. Use uppercase and lowercase letters.